## Neustart einer Glasfaserbox

**CTS HES-3106**

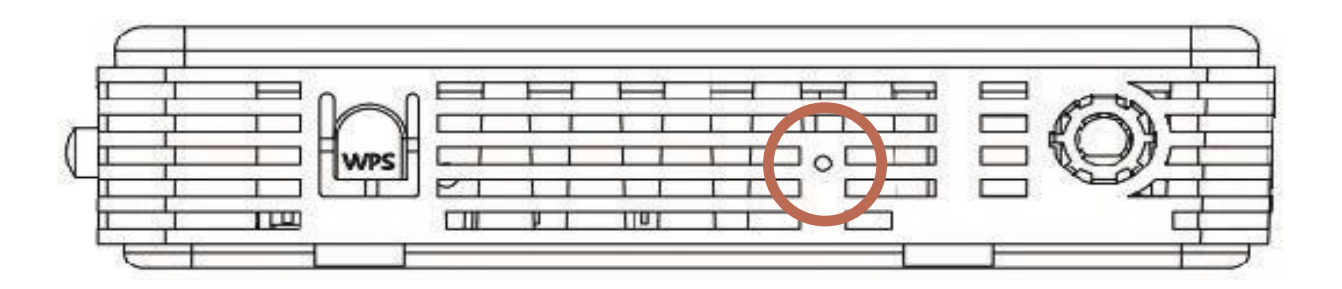

## **Gehen Sie wie folgt vor:**

- **1.** Ziehen Sie alle Kabel von den LAN-Ports ab.
- **2.** Stellen Sie sicher, dass die Glasfaserbox mit Strom versorgt ist.
- **3.** Auf der rechten Seite, wo WPS steht, befindet sich ein kleines rundes Loch.
	- **• Neu starten:** Drücken Sie mit einer Nadel oder Büroklammer 5 Sekunden lang auf die Reset-Taste, um das System neu zu starten.
	- **• Zurücksetzen auf die Werkseinstellungen:** Drücken Sie mit einer Nadel oder Büroklammer 10 Sekunden lang auf die Reset-Taste, um das Gerät auf die Werkseinstellungen zurückzusetzen.
- **4.** 10 Sekunden später beginnen die Lampen zu leuchten..
- **5.** Warten Sie etwa 10-15 Minuten und überprüfen Sie dann, welche Lampen leuchten.

Wenn keine Lampe leuchtet oder eine der Lampen rot leuchtet, ziehen Sie das Netzkabel

für eine Weile ab und stecken Sie es wieder ein.

**6.** Sie können feststellen, dass der Neustart erfolgreich war, wenn POWER und WAN grün leuchten.

## **Fehlermeldung:**

Wenn die Lampen nicht richtig funktionieren und die Glasfaserbox nicht funktioniert, müssen Sie eine Störung an Ihren Dienstanbieter melden.

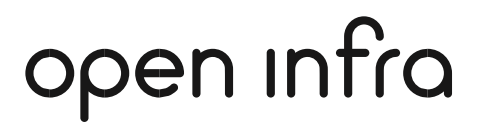

support.de.openinfra.com/support/home